## **ФЕДЕРАЛЬНОЕ АГЕНТСТВО ЖЕЛЕЗНОДОРОЖНОГО ТРАНСПОРТА**

#### **федеральное государственное бюджетное образовательное учреждение высшего**

#### **профессионального образования**

# **"МОСКОВСКИЙ ГОСУДАРСТВЕННЫЙ УНИВЕРСИТЕТ ПУТЕЙ СООБЩЕНИЯ»**

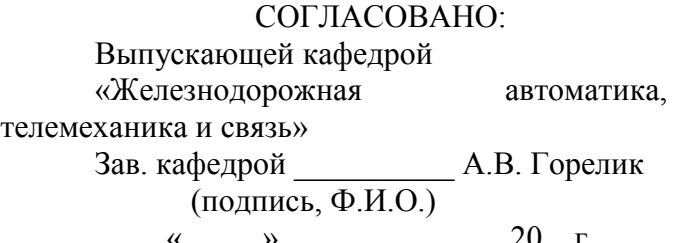

УТВЕРЖДАЮ:

Проректор - директор Российской открытой академии транспорта

\_\_\_\_\_\_\_\_\_\_\_\_\_\_\_\_\_\_ В.И. Апатцев (подпись, Ф.И.О.) «\_\_\_\_\_»\_\_\_\_\_\_\_\_\_\_\_\_\_\_ 20 г. «\_\_\_\_\_»\_\_\_\_\_\_\_\_\_\_\_\_\_\_ 20 г.

Кафедра: «Железнодорожная автоматика, телемеханика и связь» (название кафедры) Авторы: проф.Боровков Ю.Г., к.т.н, доц.

(ф.и.о.,ученая степень, ученое звание)

# **ЗАДАНИЕ НА КУРСОВУЮ РАБОТУ С МЕТОДИЧЕСКИМИ УКАЗАНИЯМИ ПО ВЫПОЛНЕНИЮ**

«Теория автоматического управления»

(название дисциплины)

*Направление/специальность:* **220400.62. «Управление в технических системах»**

(код, наименование специальности /направления)

*Профиль/специализация:* **«Системы и технические средства автоматизации и управления»**

*Квалификация (степень) выпускника:***специалист**

*Форма обучения:* **заочная**

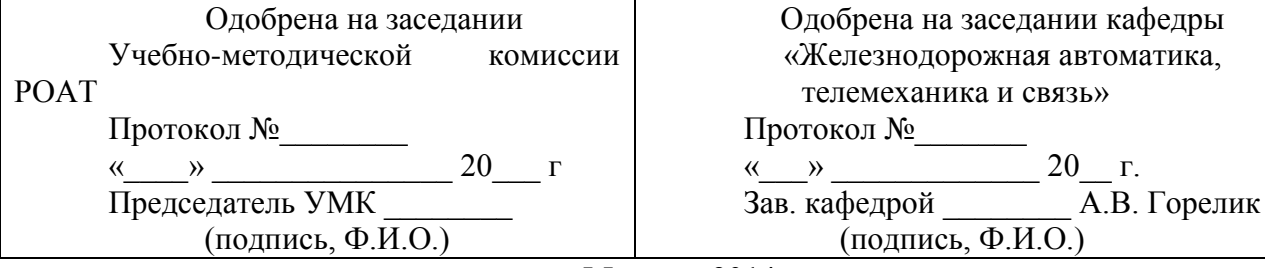

**Москва 2014 г.**

#### **КУРСОВАЯРАБОТА**

## **«Расчет параметров линейной системы автоматического управления»**

## **ОБЩИЕ УКАЗАНИЯ**

Для успешного выполнения курсовойработы студент должен иметь представление об основных формах записи линейных дифференциальных уравнений, передаточных функций, временных и частотных характеристиках элементарных динамических звеньев систем автоматического управления.

Прежде, чем приступить к выполнению курсовойработы, студент должен изучить основные разделы теории линейных систем с целью закрепления лекционного материала и накопления теоретических знаний для успешного решения поставленных задач.

Цель курсовойработы – дать навыки практического применения полученных в процессе обучения знаний для решения конкретных задач, возникающих при проектировании систем автоматического управления.

Необходимые чертежи и графики выполняются с применением современных компьютерных технологий и представляются на белой бумаге стандартных размеров 297х210 мм. Пояснительная записка набирается в электронном виде и после проверки и форматирования выдается на печать с нумерацией страниц, как текста, так и графиче6ского материала. Исправления по замечаниям делаются либо на чистой стороне листа рядом с замечаниями рецензента, которые нельзя удалять, либо исправления делаются в электронном виде на отдельной странице и сопровождаются надписью «Работа над ошибками».

Курсоваяработа содержит задание, состоящее из нескольких взаимосвязанных задач. Пояснительная записка должна содержать условия и исходные данные к проекту в целом согласно своему варианту. Ход решения поставленных задач должен сопровождаться краткими пояснениями с приложением необходимых графиков или таблиц с расчетными данными. Под графиками должно стоять конкретное его наименование, оси координат должны быть промасштабированы и обозначены с указанием принятой размерности функции и аргумента. Приводимые формулы должны быть разборчивыми для чтения и пронумерованы. Сокращения слов в тексте, кроме общепринятых, не допускается. Также не допускается ксерокопирование текста, выполненных графиков и рисунков, кроме тех. которые приводятся в качестве исходных данных к работе.

В конце пояснительной записки рекомендуется приводить список использованной литературы.

# ЗАДАНИЕ НА КУРСОВУЮРАБОТУ

Произвести расчет параметров линейной системы автоматического управления в виде следящей системы, в которой используются следующие элементы, представленные на рис. 1:

- сельсины  $\mathbf{B}$ качестве датчика угла рассогласования  $\mathbf c$ коэффициентом усиления  $K_c$ ;
- электромагнитный усилитель с коэффициентом усиления  $K_{\text{av}}$  и постоянной времени  $T_{\text{av}}$ ;
- двигатель постоянного тока с коэффициентом усиления  $K_{\text{m}}$  и постоянной времени  $T_{\text{ns}}$ ;
- редуктор с передаточным числом  $i_{\text{pea}}$ .

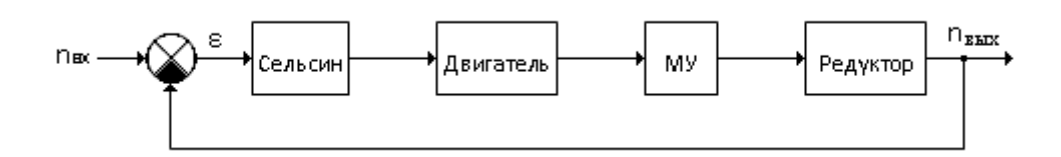

Рис. 1 Исходная функциональная схема САУ

На представленной схеме САУ:  $n_{\text{bx}}$  – есть входная величина в виде угла поворота задающей оси в единицу времени;  $n_{\text{BUX}}$  - есть выходная величина системы в виде угла поворота выходной оси редуктора в единицу времени.

В результате расчета параметровлинейной САУ следящая система должна обеспечивать следующие показатели качества:

- при заданной угловой скорости  $n_{\text{ex}}$  ошибка  $\varepsilon$  по скорости не должна превышать заданного значения, равного  $\varepsilon_{v}$ ;
- время регулирования  $t_{\text{per}}$  не должно превышать заданного значения, равного  $t_{\rm p}$ ;
- величина перерегулирования  $\delta_{\text{neo}}$  не должна превышать заданное значение  $\delta$ .

Исходные данные для расчета параметров САУ представлены в табл. 1 и табл. 2.

Таблица 1

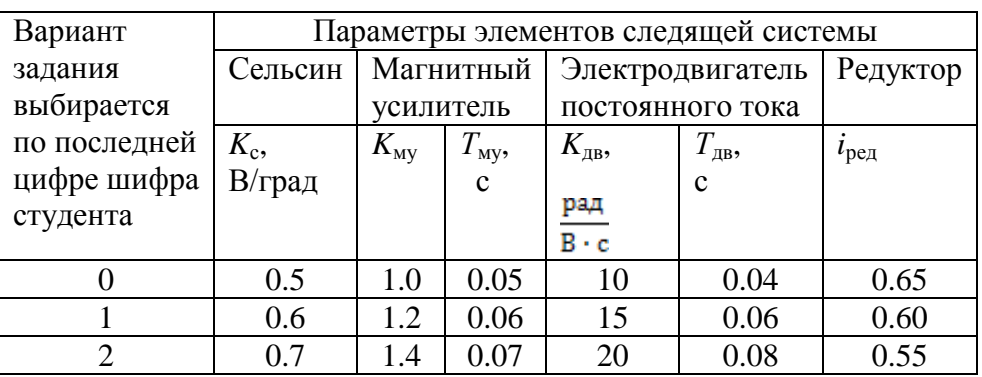

|   | 0.8     | 1.6 | 0.08 | 25 | 0.10 | 0.50 |
|---|---------|-----|------|----|------|------|
|   | 0.9     | 1.8 | 0.10 | 30 | 0.12 | 0.45 |
|   | 1.0     | 2.0 | 0.12 | 35 | 0.14 | 0.60 |
| 6 | 1.1     | 2.2 | 0.14 | 30 | 0.16 | 0.55 |
| ⇁ | 1.2     | 2.4 | 0.16 | 25 | 0.18 | 0.50 |
|   | 1.3     | 2.6 | 0.18 | 20 | 0.20 | 0.45 |
|   | $1.4\,$ | 2.8 | 0.20 | 15 | 0.22 | 0.40 |

Таблица 2

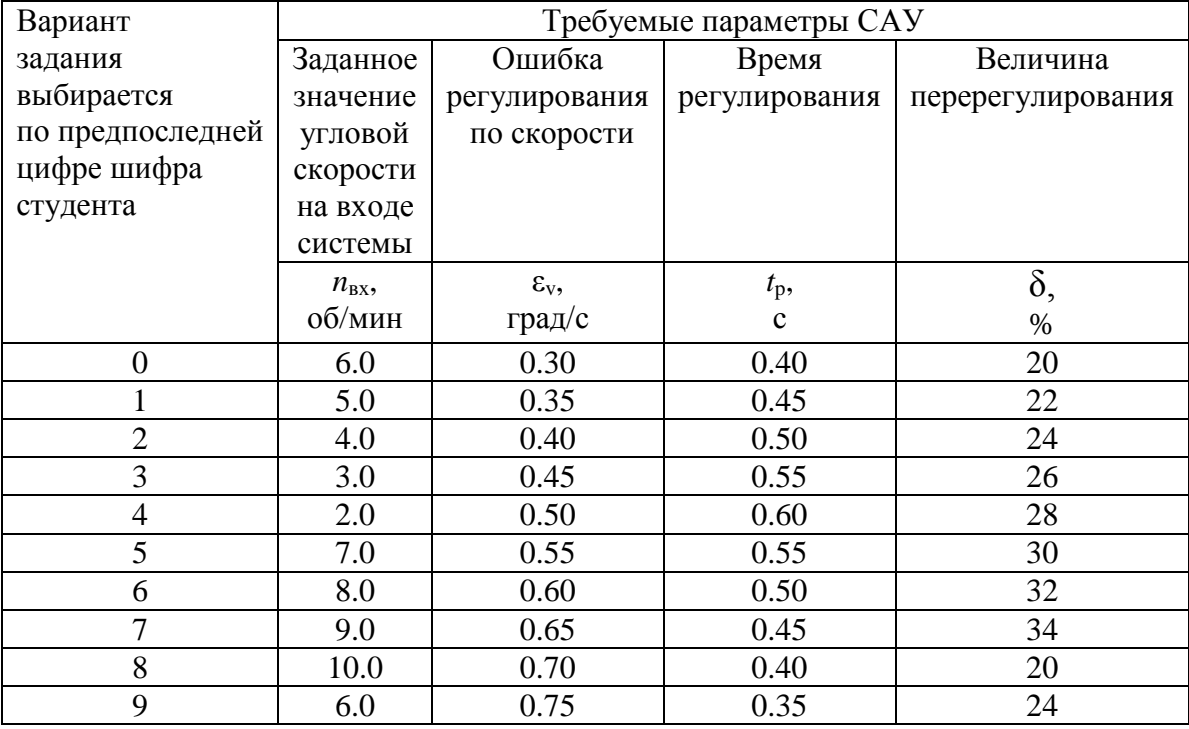

## **МЕТОДИЧЕСКИЕ УКАЗАНИЯ ПО ВЫПОЛНЕНИЮ КУРСОВОЙРАБОТЫ**

Расчет линейной САУ состоит в обосновании желаемой структуры и параметров системы регулирования, которые в соответствии с заданными требованиями обеспечивают наиболее рациональные характеристики по запасам устойчивости, показателям качества и точности[1].

Так как структура следящей системы и передаточные функции ее динамических элементов нам известны, то расчет требуемых параметров системы сводится к выбору желаемых частотных характеристик, удовлетворяющихзаданным требованиям по устойчивости, качеству и точности.

Таким образом, задача расчета параметров линейной САУ заключается в том, чтобы найти тип желаемой частотной характеристики, которая позволила бы получить наиболее точное воспроизведение управляющего сигнала за установленное время с заданным максимумом перерегулирования.

Основные этапы расчета параметров линейной САУ с использованием частотных методов:

- 1. По передаточным функциям отдельных элементов структурной схемы САУ составляют частотную передаточную функцию разомкнутой системы (неизменяемой части САУ) и находят ее логарифмические амплитудные (ЛАЧХ) и фазовые (ЛФЧХ) частотные характеристики;
- 2. По заданным требованиям на запасы устойчивости по фазам, модулям, показателям качества и точности строят желаемые логарифмические амплитудные и фазовые (только в районе частоты среза) частотные характеристики разомкнутой системы.

В результате выполнения этих процедур составляют полную структурную схему замкнутой САР с передаточными функциями отдельных устройств и вычисляют основные параметры системы.

Приведенная на рисунке 1 система является электромеханической, т.к. в ее неизменяемую часть входят следующие устройства: сельсин, магнитный усилитель, двигатель постоянного тока и редуктор.

Составляем структурную схему заданной исходной САУ, используя типовые динамические звенья, являющиеся формализованными аналогами устройств САУ, рис. 2:

- сельсин усилительное (пропорциональное) звено с передаточной функцией  $K_c$ ;
	- магнитный усилитель заменяем
	- апериодическим звеном с передаточной функцией  $W_{\text{my}} = \frac{K_{\text{my}}}{T_{\text{my}} \cdot n + 1}$ ;

электродвигатель постоянного тока заменяем интегрирующим звеном с передаточной функцией  $W_{AB} = \frac{K_{AB}}{(T_{\pi B} \cdot p + 1) \cdot p};$ 

редуктор усилительное (пропорциональное) звено с передаточной функцией $K_{\text{pen}} = i_{\text{pen}}$ ;

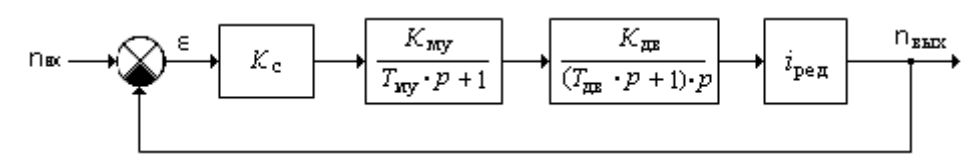

Рис. 2 Структурная схема САУ

Произведем расчет передаточной функции  $W(p)$  разомкнутой системы, состоящей из последовательного соединения четырех типовых динамических звеньев:

$$
W(p) = K_{\rm c} \cdot W_{\rm My} \cdot W_{\rm AB} \cdot K_{\rm peq} = \frac{K_{\rm c} \cdot K_{\rm ny} \cdot K_{\rm qp} \cdot K_{\rm peq}}{(1 + p \cdot T_{\rm ny}) \cdot (1 + p \cdot T_{\rm PB}) \cdot p} \,. \tag{1}
$$

Так как передаточная функция содержит множитель  $1/p$ . T<sub>O</sub> синтезируемая САУ относится к астатическим системам первого порядка. Представим выражение (1) в виде произведения двух функций:

$$
W(p) = \frac{1}{p} \cdot K_0 \cdot W_0(p),
$$
  
 
$$
W(p) = \frac{1}{(1 + p \cdot T_{\text{ny}}) \cdot (1 + p \cdot T_{\text{np}})}; \quad K_0 = K_c \cdot K_{\text{my}} \cdot K_{\text{ps}} \cdot K_{\text{pe},q} \cdot 180^\circ / \pi.
$$
 (2)

Здесь: множитель  $180^{\circ}/\pi$  служит для перевода радиан размерности коэффициента  $K_{\text{AB}}$  в градусы.

В установившемся режиме, когда ( $p \rightarrow 0$ ),  $W_0(p) \rightarrow 1$ .

Передаточная функция ошибки замкнутой системы  $W_{\varepsilon}(p)$ определяется в соответствии с выражением:

$$
W_{\varepsilon}(p) = \frac{1}{1 + W(p)}, \text{ with c yH (2):}
$$
  

$$
W_{\varepsilon}(p) = \frac{p}{p + K_0 \cdot W_0(p)}.
$$
 (3)

При типовых (регулярных) воздействиях значение установившейся ошибки  $\varepsilon_{\text{vcr}}$ можно найти по теореме операционного исчисления о конечном значении функции. Суть теоремы звучит так: если известно изображение  $F(p)$ функции  $f(t):L[f(t)] = F(p)$ , то конечное значение оригинала  $f(t\rightarrow\infty)$  можно вычислить по формуле:

$$
f(t \to \infty) = \lim [p \cdot F(p)] \text{ при } p \to 0. \tag{4}
$$

Учитывая, что по определению  $W_{\varepsilon}(p) = \varepsilon_{\text{ver}}(p)/n_{\text{bx}}(p)$ , то

$$
\varepsilon_{\text{ycr}}(p) = n_{\text{Bx}}(p) \cdot W_{\varepsilon}(p) = \frac{n_{\text{Bx}}(p) \cdot p}{p + K_0 \cdot W_0(p)} \,. \tag{5}
$$

Применяя выражение (4) к формуле (5), получим

$$
\varepsilon_{\text{ycr}} = \lim [p \cdot n_{\text{ex}}(p) \cdot W_{\varepsilon}(p)] \text{ при } p \to 0. \tag{6}
$$

Изображения по Лапласу для типовых воздействий имеют следующий вид:  $L(x) = x_0/p$ при  $x = x_0$ ;  $L(x) = a/p^2$ при  $x = a \cdot t$ ;  $L(x) = a/p^3$ при  $x = a \cdot t^2/2$ .

Так угол поворота входной оси является линейной функцией времени t, то изображение функции  $n_{\text{rx}}$  будет равно:  $n_{\text{rx}}(p) = L[n_{\text{rx}}] = n_{\text{rx}}/p^2$ .

Подставляя полученное изображение входного воздействия в (6), получим формулу для определения ошибки системы в установившемся режиме:

$$
\varepsilon_{\text{ycr}} = \lim [p \cdot \frac{n_{\text{ex}}}{p^2} \cdot W_{\varepsilon}(p)] = \lim [\frac{n_{\text{ex}}}{p + K_0 \cdot W_0(p)}] \text{ при } p \to 0, \text{ откуда } \varepsilon_{\text{ycr}} = n_{\text{bx}} / K_0.
$$

Если выразить входную скорость вала  $n_{\text{px}}$  в град/с:

 $n_{\rm sx}$ , 00/мин =  $n_{\rm sx}$ ·360/60 =  $n_{\rm sx}$ ·6, то  $\varepsilon_{\rm ycr} = n_{\rm sx}$ ·6/ $K_0$ , град/с.

Требуемый коэффициент усиления разомкнутой системы  $K_0^*$ для обеспечения заданного рассогласования системы по скорости можно определить, исходя из справедливости выражения:  $\varepsilon_{v} = 6 n_{Bx}/K_{0}^{*}$ , откуда:

$$
K_0^* = 6 \cdot n_{\text{ex}} / \varepsilon_v. \tag{7}
$$

Для того чтобы обеспечить требуемое по заданию рассогласование системы по скорости, необходимо ввести в схему САУ дополнительный электронный усилитель с коэффициентом усиления  $K_v$ , рис 3:

$$
K_{\rm v} = \frac{K_0^*}{K_0} = 6 \cdot n_{\rm bx}/\varepsilon_{\rm v} \cdot K_0. \tag{8}
$$

Если  $\epsilon_{v} > \epsilon_{vcr}$ , то  $K_0^* < K_0$ , т.е.  $K_v < 1$ , и наоборот.

В соответствии с рис. 3 откорректируем передаточную функцию разомкнутой системы:

$$
W(p) = \frac{1}{p} \cdot K_v \cdot K_0 \cdot W_0(p) = \frac{1}{p} \cdot K_0^* \cdot W_0(p) = \frac{1}{p} \cdot \frac{6 \cdot n_{\text{ex}}}{\varepsilon_v} \cdot W_0(p). \tag{9}
$$
\n
$$
\text{max} \longrightarrow \bigotimes \frac{\varepsilon}{K_c} \cdot K_c \longrightarrow K_v \longrightarrow \boxed{\frac{K_{\text{my}}}{T_{\text{my}} \cdot p + 1}} \longrightarrow \boxed{\frac{K_{\text{mx}}}{(T_{\text{mx}} \cdot p + 1) \cdot p}} \longrightarrow \boxed{\frac{1}{T_{\text{pp}} \cdot p + 1} \cdot p} \longrightarrow \boxed{\frac{n_{\text{max}}}{T_{\text{pp}} \cdot p + 1}}
$$

Рис. 3 Структурная схема САУ после введения дополнительного усилителя

Пользуясь описанием компьютерной программы МВТУ (приложение 1), построим модель системы и определим устойчивость системы на основе логарифмического критерия Найквиста, рис. 4.

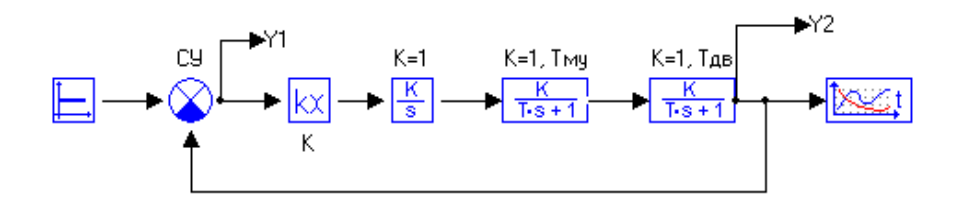

Рис. 4 Модель системы САУ

При задании параметров модели используется усилительное звено, статический коэффициент усиления которого равен  $K_0^*$ а коэффициенты усиления остальных динамических звеньев равны 1.

Используя режим частотного анализа, получить и затем проанализировать графики логарифмических частотных характеристик разомкнутой системы (ЛАЧХ и ЛФЧХ), с помощью которых определить степень устойчивости замкнутой САУ, используя частотный критерий Найквиста.

На рис. 5 приведены примеры графиков, полученных на основе одного из вариантов исходных данных, приведенных в табл. 1 и табл. 2.

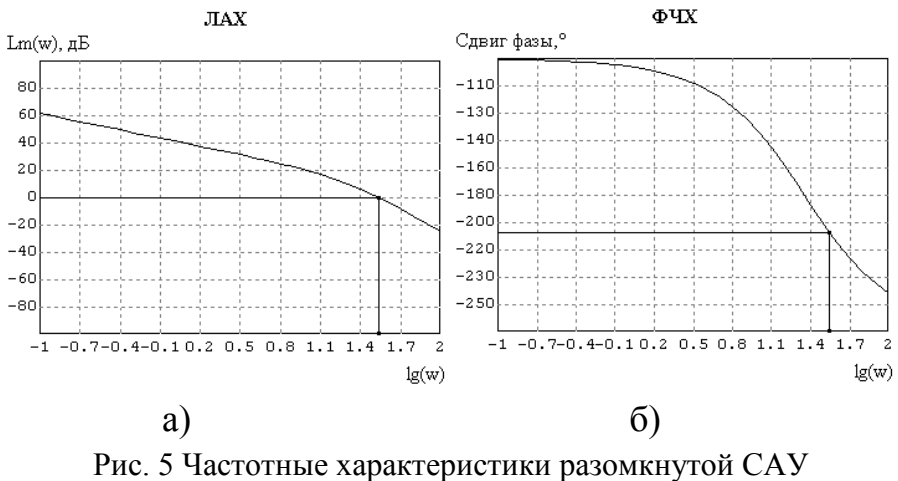

(а - логарифмическая амплитудно-частотная характеристика; б - логарифмическая фазочастотная характеристика)

Из приведенных графиков следует, что рассматриваемая система САУ не является устойчивой, так как при пересечении ЛАЧХ горизонтальной оси ( $\omega \approx$  $10^{1.5}$ ) запаздывание по фазе составляет  $\varphi(\omega)$  = - 210°, т.е. превышает – 180°.

Поэтому следующий шаг расчета параметров системы заключается в выборе желательной частотной характеристики [1].

При построении желаемой частотной характеристики  $L<sub>x</sub>(p)$  можно выделить три части: низкочастотную, среднечастотную и высокочастотную [1]. Низкочастотная часть характеризует поведение системы в режиме, близком к установившемуся режиму. Поэтому требуемые точностные показатели системы в этом режиме мы обеспечили ранее надлежащим выбором коэффициента усиления разомкнутой системы путем введения дополнительного усилителя.

Среднечастотная ЛАЧХ часть определяет динамику переходного процесса и содержит частоту среза  $\omega_{\rm cn}$ , при которой ЛАЧХ пересекает логарифмическую ось частот. Как правило[1], в большинстве САР для обеспечения устойчивости и получения желаемых показателей качества системы (быстродействие и перерегулирование) необходимо, чтобы наклон желаемой ЛАЧХ разомкнутой системы, проходящей через частоту среза  $\omega_c$ , равен -20 дБ/дек. При наклоне же -40 дБ/дек запасы устойчивости по фазе малы и не обеспечивают заданные показатели качества. При этом, чем выше частота по отношению к частоте среза, тем выше быстродействие системы, т.е. меньше время переходного процесса. Однако с увеличением частоты уменьшается запас устойчивости системы по амплитуде и фазе. Поэтому важно правильно выбрать диапазон частот  $\omega_{H} < \omega_{CD} < \omega_{B}$ , содержащих частоту среза  $\omega_{\rm cp}$ , в пределах которого ЛАЧХ имеет наклон -20 дБ/дек.

Высокочастотная ЛАЧХ определяет быстрозатухающие часть высокочастотные составляющие переходного процесса, которыми можно пренебречь. считается. наиболее Однако ЧTO простую реализацию корректирующих устройствможно получить, если наклоны желаемой характеристики в области высоких частот совпадают с наклонами неизменяемой (неоткорректированной) части системы.

Для нахождения частоты среза желаемой ЛАЧХ по показателям качества используем обобщенные номограммы качества Солодовникова[3], которые зададим в виде табл. 3, в которой представлены зависимости величин перерегулирования  $\delta_{\text{nen}}$ и времени регулирования  $t_{\text{ner}}$ от максимального значения  $R$ <sub>m</sub>вещественной частотной характеристики  $R(\omega)$ замкнутой системы.

Таблица 3

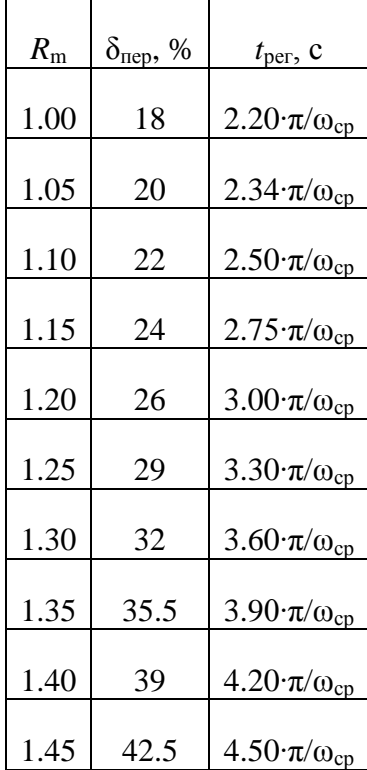

Для определения частоты среза  $\omega_{cp}$  по  $\delta_{\text{neo}}$  и  $t_{\text{per}}$  используется эмпирическая формула  $\omega_{\rm cp} = k \cdot \pi / t_{\rm ner}$ , где коэффициенты *k* определяются из табл. 3. Сначала по заданному перерегулированию из табл. 3 находим значение R<sub>m</sub> (например, для  $\delta_{\text{rep}} = 20\%$  имеем R<sub>m</sub> = 1,05), а затем по найденному значению  $R_{\rm m}$  находим значение коэффициента  $k = 2.35$  в столбце для t<sub>per</sub>. После чего по эмпирической формуле, используя заданное значение времени регулирования (например,  $t_p = 0.425$ ) находим значение частоты cpesa:  $\omega_{cp} = 2.34 \cdot \pi/0.425 = 17.3 \text{ pa} \mu/\text{c}$ .

Для построения желаемой асимптотической ЛАЧХ необходимо на логарифмической оси частот отметить точку, соответствующую частоте среза, т.е. 1go<sub>cp</sub>и провести через нее прямую линию с наклоном - 20 дБ/дек, так как это показано на рисунке 6.

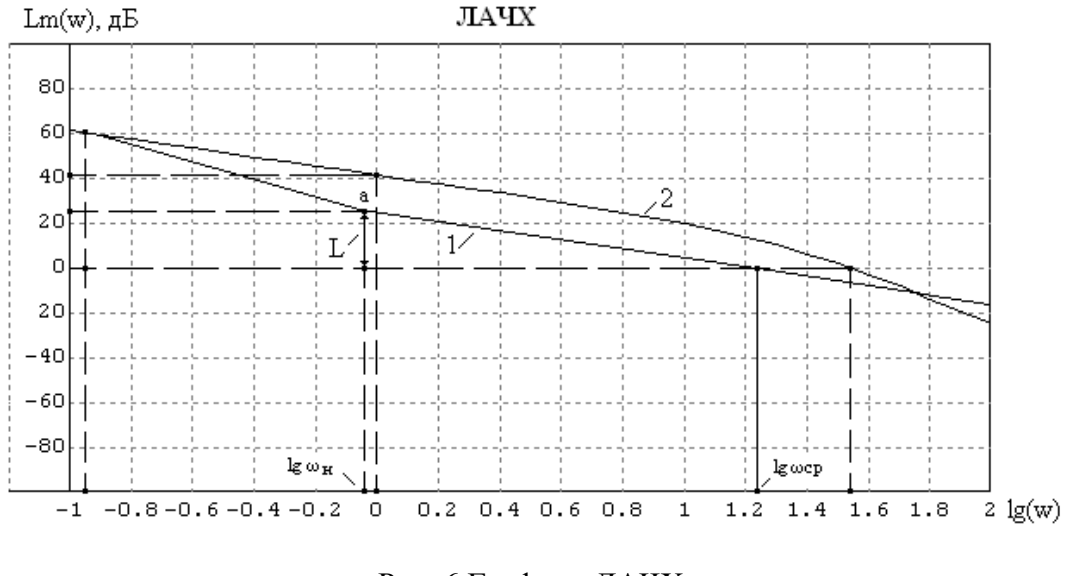

Рис. 6 Графики ЛАЧХ: 1 – желаемая асимптотическая ЛАЧХ - *L*ж(ω); 2 – ЛАЧХ разомкнутой неизменяемой части системы - *L*(ω)

Для определения нижней границы среднечастотной части желаемой ЛАЧХ (точка «а» на рис. 6) и нахождения соответствующей частоты  $\omega_{\text{H}}$ необходимо воспользоваться данными табл. 4, в которой приведены значения ординаты L (значения  $L_{\kappa}(\omega_{\text{H}})$  в диапазоне частот  $\omega_{\text{H}} \leq \omega \leq \omega_{\text{CD}}$ ) в зависимости от требуемого перерегулирования [2].

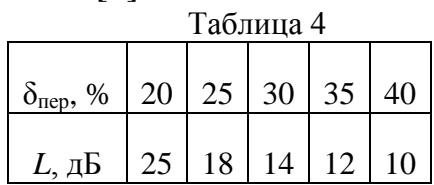

Для промежуточных значений перерегулирования, которые отсутствуют в табл. 4, следует применять интерполяцию с использованием ближайших значений  $\delta$ <sub>пер</sub> и *L*.

Так, например для δпер = 20% имеем *L* = 25 дБ. Затем на оси ординат графика 1 откладываем 25 дБ и проводим прямую линию, параллельную оси частот, до пересечения в точке «а» с прямой, проведенной ранее с наклоном – 20 дБ/дек через частоту среза. Опуская из точки «а» перпендикуляр на ось частот, находим значение  $lg\omega_{\text{H}} = -0.16$  и, соответственно, частоты  $\omega_{\text{H}} = 0.69$ .

Аналогичным образом находится верхняя граница среднечастотной области *L*<sub>ж</sub>(ω<sub>в</sub>) и частота ω<sub>в</sub>, для чего на оси ординат необходимо отложить значение – *L* = - 25 дБ и провести линию параллельную оси частот до пересечения с прямой, имеющей наклон – 20 дБ/дек. На рис. 6 эта линия отсутствует. Значение желаемой ЛАЧХ *L*ж(ωн) в точке lgωннеобходимо соединить прямой линией с наклоном -40 дБ/дек до пересечения с ЛАЧХ неоткорректированной разомкнутой системы. Предположим, что в нашем примере мы получили следующие характерные точки:  $\lg\omega_1 = \lg0.112 = -0.95$  – точка, соответствующая пересечению  $L(\omega_1)$  и  $L_{\kappa}(\omega_1)$ ; lg $\omega_{\kappa} =$  lg0.692 = -0.16 – точка, соответствующая нижней границе среднечастотной области *L*<sub>ж</sub>(ω); lgω<sub>в</sub>  $=$  1g331.1 = 2.52 – точка, соответствующая верхней границе среднечастотной области *L*<sub>ж</sub>(ω). Частоты ω<sub>1</sub>, ω<sub>н</sub> и ω<sub>в</sub> являются сопрягающими частотами,

поэтому находим соответствующие им постоянные времени:  $T_1 = 1/\omega_1 =$  $1/0.112 = 8.93c$ ,  $T<sub>H</sub> = 1/\omega<sub>H</sub> = 1/0.692 = 1.45c$ ,  $T<sub>R</sub> = 1/\omega<sub>R</sub> = 1/331.1 = 0.003c$ .

Зная точки перелома и наклоны отрезков прямых желаемой ЛАЧХ можно составить выражение для передаточной функции разомкнутой системы, реализующей данную ЛАЧХ. В диапазоне частот  $\omega \leq \omega_1$ асимптотическая ЛАЧХ описывается выражением: $lgH_{\kappa}(\omega) = lgK_0^*$ -lg $\omega$ , что соответствует наклону -20 дБ/дек; в диапазоне частот  $\omega_1 \leq \omega \leq \omega_{\rm H}$ :  $lgH_{\rm H}(\omega) = lgK_0^*$ -1g $\omega$  - $\lg(\omega T_1)$ , что соответствует наклону -40 дБ/дек; в диапазоне частот  $\omega_{\text{H}} \leq \omega \leq \omega_{\text{B}}$ .  $lgH_{\kappa}(\omega) = lgK_0^* - lg(\omega \cdot T_1) + lg(\omega \cdot T_n)$ , что соответствует наклону -20 дБ/дек;в области верхних частот  $\omega \geq \omega_{\text{R}}$  необходимо увеличить отрицательный наклон до – 40 дБ/дек, т.е.  $lgH_{\kappa}(\omega) = lgK_0^* - lg\omega - lg(\omega \cdot T_1) + lg(\omega \cdot T_{\kappa}) - lg(\omega \cdot T_{\kappa}),$ что соответствует наклону -40 дБ/дек. Следовательно, частотная передаточная функция желаемой разомкнутой системы должна иметь следующий вид:

$$
W_{\mathsf{m}}(j\omega) = \frac{K_0^*}{j\omega} \cdot \frac{1+j\omega \cdot T_{\mathsf{H}}}{1+j\omega \cdot T_{\mathsf{H}}} \cdot \frac{1}{1+j\omega \cdot T_{\mathsf{B}}}.\tag{12}
$$

Переходя от частотной передаточной функции (12) к передаточной функции в операторной форме, получим следующее выражение:

$$
W_{ik}(p) = \frac{K_0^*}{p} \cdot \frac{1 + p \cdot T_{li}}{1 + p \cdot T_1} \cdot \frac{1}{1 + p \cdot T_{li}}.
$$
 (13)

Для проверки найденного решения и подтверждения положительных результатов смоделируем желаемую систему в программе МВТУ, на вход которой подадим сигнал  $6n_{\text{px}}$ , как функцию времени *t*. На рисунке 7 дана модель желаемой следящей системы, реализующей передаточную функцию в виде выражения (13), а на рисунке 8 значение сигнала на выходе системы.

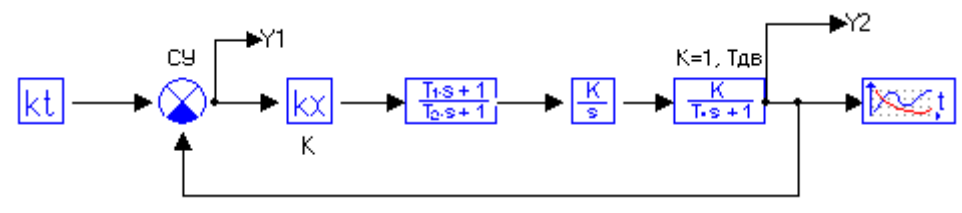

Рис. 7 Модель желаемой системы слежения

Из графика на рис. 8 мы видим практически линейный сигнал, численное значение которого в конце десятисекундного интервала равно 359,7, т.е. скорость изменения выходного сигнала равна 35.97 град/с, т.е. абсолютная ошибка составляет 0.03 град/с, что существенно меньше заданной величины погрешности, равной 0.3 град/с.

Заменяя в модели линейный входной сигнал на ступенчатую единичную функцию, можно получить график переходной функции замкнутой системы, который показан на рисунке 9. Анализ численных значений переходной функции показывает, что время регулирования системы составляет 0.2с, что меньше заданной величины, равной о.4с. Перерегулирование составляет 5%. что также меньше заданной величины, равной 20%.

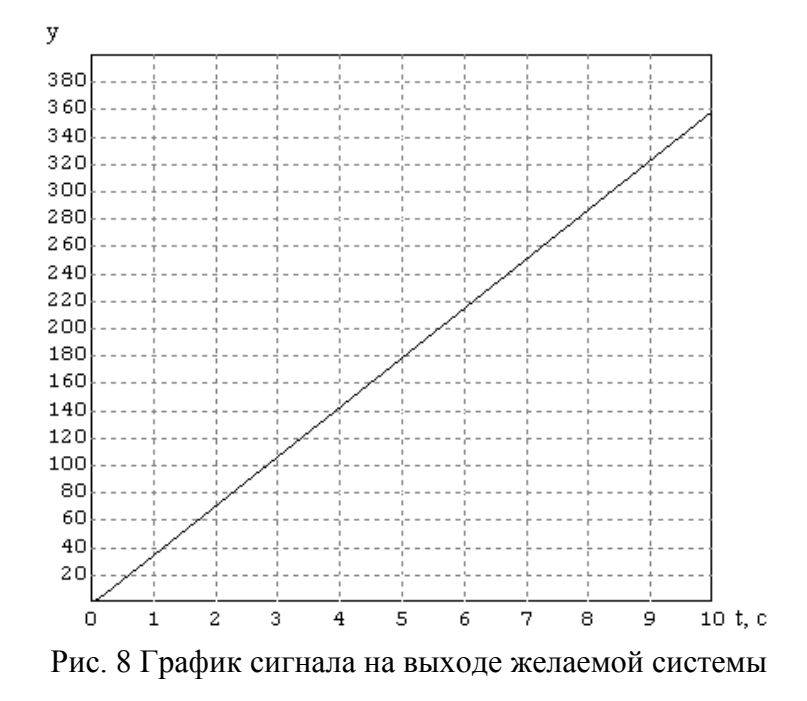

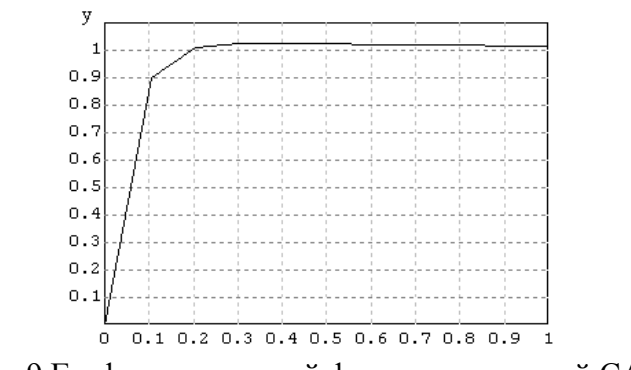

Рис. 9 График переходной функции желаемой САУ

Чтобы реализовать практически желаемую частотную характеристику ввести корректирующее системы необходимо звено, предварительно определив его передаточную функцию и рассчитав параметры его элементов.

Сначала необходимо определить ЛАЧХ корректирующего устройства, для чегопостроим асимптотические ЛАЧХ неоткорректированной и желаемой разомкнутых систем в одной системе координат, используя для этих целей программу моделирования в технических системах - МВТУ. На рисунке 10 представлена модель структурных схем следящей системы с использованием неоткорректированной и желаемой разомкнутых систем, позволяющая вывести графики частотных характеристик одновременно обеих систем в олних осях.

После вывода графиков ЛАЧХ в виде непрерывных функций заменяем их на асимптотические так, как показано на рисунке 11, на котором кривые 3 и 4 соответствуют непрерывным ЛАЧХ, соответственно неоткорректированной и жепаемой.

При построении неоткорректированной асимптотической ЛАЧХ (график 1) разомкнутой системы имеем в качестве примера две частоты сопряжения:  $\omega_{c1} = 1/T_{\text{MV}} = 1/0.05 = 20$  рад/с и  $\omega_{c2} = 1/T_{\text{IB}} = 1/0.04 = 25$  рад/с. До частоты  $\omega \le$  $\omega_{c1}$ первая асимптота неоткорректированной ЛАЧХ изменяется по закону  $L(\omega)$ = 201g $K_o$  – 201g $\omega$  с наклоном -20 дБ/дек. В диапазоне частот  $\omega_{c1} \leq \omega \leq \omega_{c2}$ вторая

асимптота неоткорректированной ЛАЧХ изменяется по закону  $L(\omega) = 20\log K_{0} -$ 20lgω – 20lg( $\omega$ ⋅ $T_{\text{MV}}$ ) с наклоном -40 дБ/дек. После частоты  $\omega \geq \omega_{c1}$ третья асимптота неоткорректированной ЛАЧХ изменяется по закону  $L(ω) = 20\log K<sub>o</sub>$  – 20lgω – 20lg(ω⋅ $T_{\text{MV}}$ )– 20lg(ω⋅ $T_{\text{HR}}$ )с наклоном -60 дБ/дек.

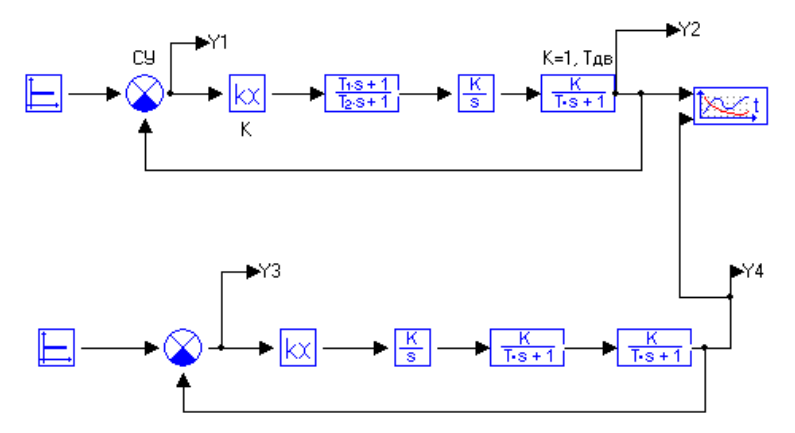

Рис. 10 Структурная схема модели для одновременного исследования частотных и временных характеристик САУ

При построении желаемой асимптотической ЛАЧХ (график 2) разомкнутой системы используем построенный нами ранее аналогичный график (см. рис. 6). Эта ЛАЧХ имеет три частоты сопряжения:  $\omega_{c1} = \omega_1 = 0.112$ рад/с,  $\omega_{c2} = \omega_{H} = 0.692$  рад/с и  $\omega_{c3} = \omega_{B} = 331.1$  рад/с.

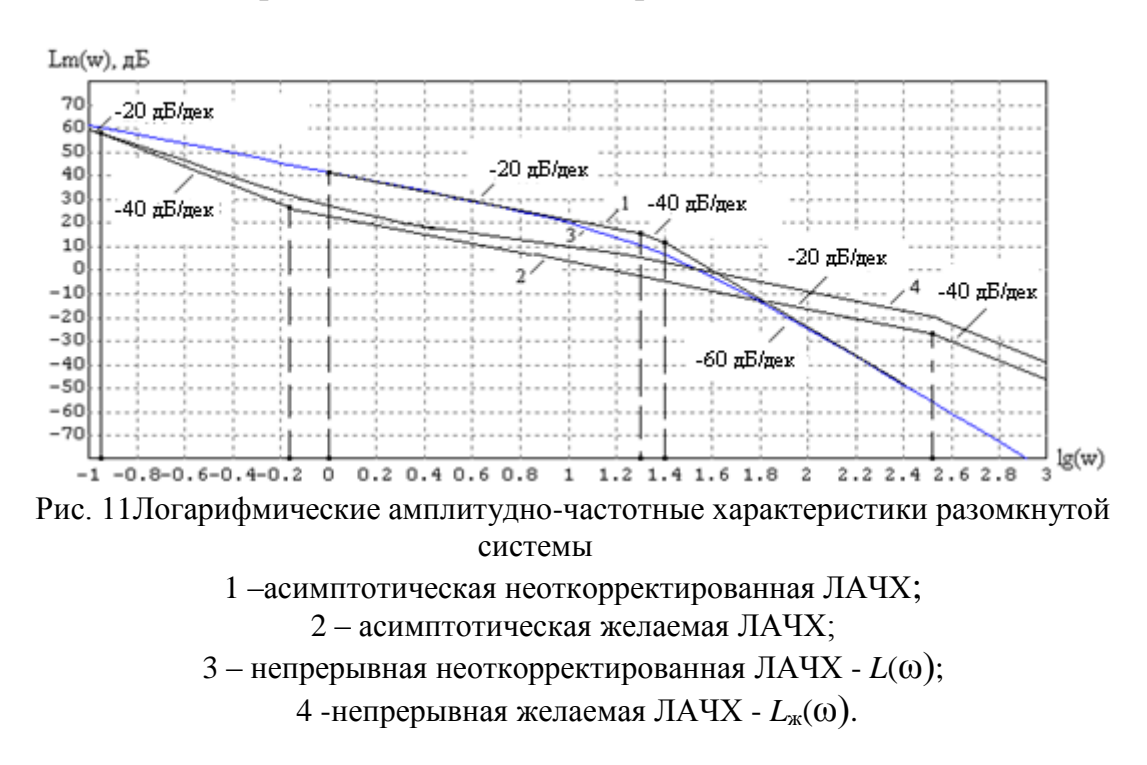

Асимптотичесую ЛАЧХ корректирующего устройства находим как разность [*L*ж(ω) - *L*(ω)]асимптотических желаемой и нескорректированной ЛАЧХ. Рассмотрим более подробно построение ЛАЧХ и определение передаточной функции *W*kкорректирующего устройства.

В диапазоне частот  $\omega \leq \omega_1$  первая асимптота ЛАЧХ не имеет наклона: -20 дБ/дек – (-20 дБ/дек) = 0, т.е. представляет собой горизонтальную прямую.

В диапазоне частот  $\omega_1 \leq \omega \leq \omega_n$  вторая асимптота ЛАЧХ имеет наклон 20 дБ/дек: -40 дБ/дек – (-20 дБ/дек)= –20дБ/дек.

В диапазоне частот  $\omega_{\text{H}} \leq \omega \leq \omega_{\text{c1}}$  третья асимптота ЛАЧХ не имеет наклона: -20 дБ/дек – (-20 дБ/дек) = 0дБ/дек, т.е. представляет собой горизонтальную прямую.

В диапазоне частот  $\omega_{c1} \leq \omega \leq \omega_{c2}$ четвертая асимптота ЛАЧХ имеет положительный наклон, равный +20 дБ/дек: -20 дБ/дек – (-40 дБ/дек) =  $+20$ д $K$ дек.

В диапазоне частот  $\omega_{c2} \leq \omega \leq \omega_B$ пятая асимптота ЛАЧХ имеет положительный наклон, равный +40 дБ/дек: -20 дБ/дек – (-60 дБ/дек) =  $+40$ дБ/дек.

После частоты  $\omega \geq \omega_{\rm B}$  шестая асимптота ЛАЧХ не имеет наклона: -40 дБ/дек – (-40 дБ/дек) = 0, т.е. представляет собой горизонтальную прямую. Так как область высоких частот не является существенным фактором по влиянию на переходной процесс и, учитывая совпадение наклонов обеих ЛАЧХ в этой области, то при составлении уравнений и выборе параметров корректирующего устройства эту область частот учитывать не будем.

Таким образом, мы имеем пять точек перелома асимптотической ЛАЧХ корректирующего устройства, которым соответствуют пять сопрягающих частот:  $\omega_1 < \omega_{\rm H} < \omega_{\rm c1} < \omega_{\rm c2} < \omega_{\rm B}$ , каждой из которых поставим в соответствие определенные постоянные времени.

Так как по условию построения желаемой ЛАЧХ на частоте  $\omega_1$ справедливо равенство амплитуд Lж( $\omega_1$ ) = Lж( $\omega_1$ ), а в диапазоне частот  $\omega \leq \omega_1$ наклоны обеих ЛАЧХ совпадают, то в этом диапазоне корректирующее устройство не должно оказывать влияния на работу САУ. Следовательно статический коэффициент усиления корректирующего устройства должен быть равен 1.

В диапазоне частот  $\omega_1 \leq \omega \leq \omega_{\text{H}}$  вторая асимптота ЛАЧХ имеет наклон 20 дБ/дек, поэтому она изменяется по закону  $L_k(\omega) = -20\lg(\omega_1 \cdot T_4)$ , где  $T_4 =$  $1/\omega_1 = 8.93$  с. В диапазоне частот  $\omega_{\text{H}} \leq \omega \leq \omega_{\text{c1}}$  третья асимптота ЛАЧХ не имеет наклона, что соответствует изменению асимптотической ЛАЧХ по закону  $L_k(\omega) = -20\lg(\omega_1 \cdot T_4) + 20\lg(\omega_{\text{H}} \cdot T_1)$ , где  $T_1 = 1/\omega_{\text{H}} = 1.45$  с.

 $\omega_{c1} \leq \omega \leq \omega_{c2}$  четвертая асимптота ЛАЧХ имеет положительный наклон, равный +20 дБ/дек, что соответствует изменению асимптотической ЛАЧХ по закону  $L_k(\omega) = -20\lg(\omega_1 \cdot T_4) + 20\lg(\omega_{\text{H}} \cdot T_1) + 20\lg(\omega_{\text{c1}} \cdot T_2)$ ,где  $T_2 = 1/\omega_{\text{c1}} = 0.05$  с.

В диапазоне частот  $\omega_{c2} \leq \omega \leq \omega_{b}$  пятая асимптота ЛАЧХ имеет положительный наклон, равный +40 дБ/дек, что соответствует изменению асимптотической ЛАЧХ по закону  $L_k(\omega) = -20\lg(\omega_1 \cdot T_4) + 20\lg(\omega_{\text{H}} \cdot T_1) +$  $20\lg(\omega_{c1} \cdot T_2) + 20\lg(\omega_{c2} \cdot T_3)$ , где  $T_3 = 1/\omega_{c2} = 0.04$  c.

После частоты  $\omega > \omega_{\text{B}}$  шестая асимптота ЛАЧХ не имеет наклона, что соответствует изменению асимптотической ЛАЧХ по закону *L*к(ω) =  $-20\lg(\omega_1 \cdot T_4) + 20\lg(\omega_{H} \cdot T_1) + 20\lg(\omega_{c1} \cdot T_2) + 20\lg(\omega_{c2} \cdot T_3) - 20\lg(\omega_{B} \cdot T_5)$ , Γде *T*<sub>5</sub> = 1/ω<sub>B</sub>  $= 0.003$  c.

Принимая во внимание, что *L*к(ω) = 20lg*H*(ω), где *H*(ω) – есть функция АЧХ, то мы можем составить аналитическое выражение для амплитудночастотной характеристики корректирующего устройства, которое будет иметь следующий вид:

$$
H_{\kappa}(\omega) = \frac{\sqrt{1+(\omega \cdot T_1)^2}}{\sqrt{1+(\omega \cdot T_4)^2}} \cdot \sqrt{1+(\omega \cdot T_2)^2} \cdot \frac{\sqrt{1+(\omega \cdot T_3)^2}}{\sqrt{1+(\omega \cdot T_5)^2}}.
$$

Для упрощения реализации вышеприведенного выражения И3 преобразуем его к следующему виду, добавив знаменатель с очень малой постоянной времени  $T_6$ , которая на порядок меньше, чем  $T_5$ , что никак не скажется на качество работы САУ в области средних и низких частот:

$$
H_{\kappa}(\omega) = \frac{\sqrt{1 + (\omega \cdot T_1)^2}}{\sqrt{1 + (\omega \cdot T_4)^2}} \cdot \frac{\sqrt{1 + (\omega \cdot T_2)^2}}{\sqrt{1 + (\omega \cdot T_6)^2}} \cdot \frac{\sqrt{1 + (\omega \cdot T_3)^2}}{\sqrt{1 + (\omega \cdot T_5)^2}}.
$$
(14)

Как следует из выражения (14) мы имеем произведение трех однотипных дробей, каждой И3 которых MЫ можем поставить соответствие  $\bf{B}$ корректирующее звено одного и того же типа, но с разными параметрами пассивных элементов. Но, прежде чем приступать в последующем к синтезу корректирующего устройства, необходимо проверить на модели абстрактного устройства, реализующего передаточную функцию:

$$
W_{\kappa}(\omega) = \frac{1 + p \cdot T_1}{1 + p \cdot T_4} \cdot \frac{1 + p \cdot T_2}{1 + p \cdot T_6} \cdot \frac{1 + p \cdot T_3}{1 + p \cdot T_5}.
$$
 (15)

На рисунке 12 представлена модель абстрактного корректирующего звена, реализующего выражение (15).

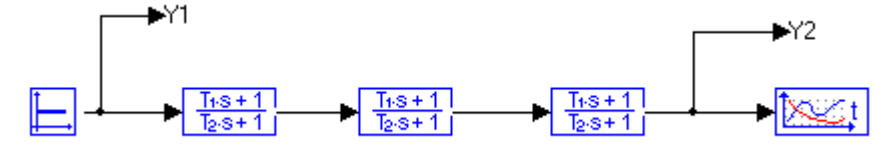

Рис. 12 Модель абстрактного корректирующего звена, реализующего желаемую переходную функцию

Запустив моделирование, можно получить график непрерывной ЛАЧХ данного корректирующего устройства и сравнить ее с требуемой. На рис. 13 показана ЛАЧХ абстрактного корректирующего устройства.

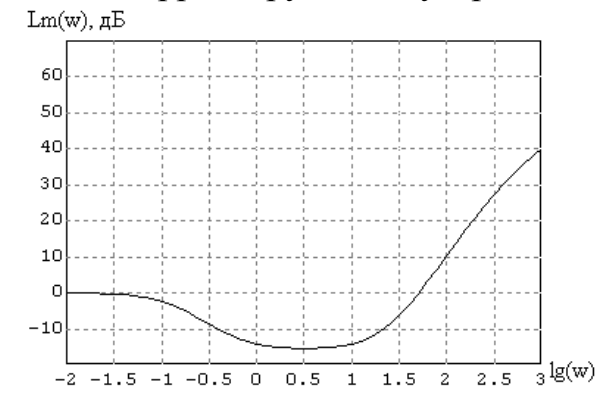

Рис. 13 График ЛАЧХ абстрактного корректирующего устройства

Как видно, из рис. 13 характер поведения ЛАЧХ близок к расчетной характеристике. Теперь включим абстрактное корректирующее устройство последовательно с неизменяемой частью САУ и снимем характеристики разомкнутой абстрактного корректирующего системы при наличии устройства.

На рисунке 14 показана модель САУ с последовательным корректирующим устройством, а на рис 15 представлены частотные характеристики разомкнутой системы ЛАЧХ и ЛФЧХ.

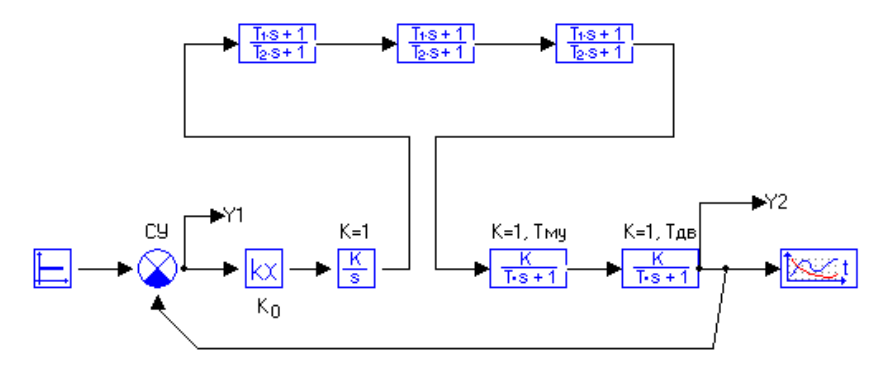

Рис. 14 Модель САУ с абстрактным корректирующим звеном

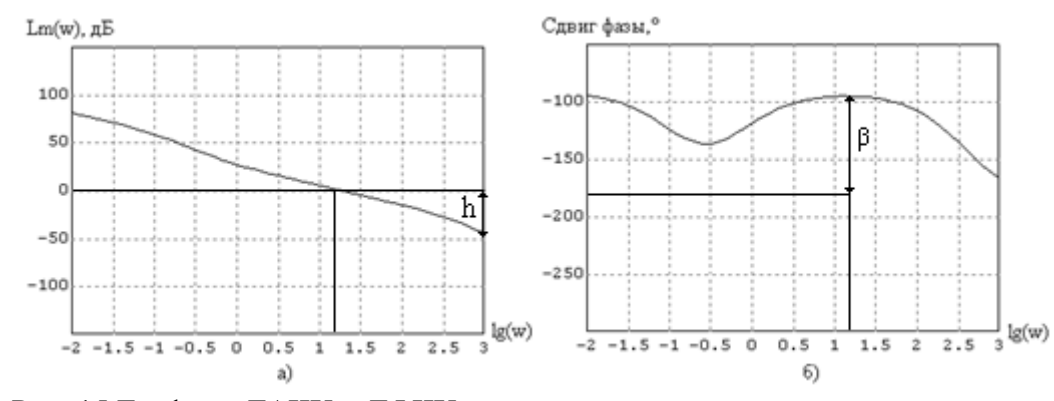

Рис. 15 Графики ЛАЧХ и ЛФЧХ разомкнутой системы с последовательным абстрактным корректирующим звеном а) график ЛАЧХ; б) график ЛФЧХ

Из рис. 15 следует, что замкнутая система устойчива имеет хороший запас как по амплитуде - *h*, так и по фазе - *β*.

В заключение необходимо привести графики переходной функции и частотные функции замкнутой системы САУ с последовательным корректирующим устройством, используя для этих целей схему модели САУ, представленную на рис. 14. Данные графики применительно к полученной нами системе показаны на рисунках, соответственно 20 и 21.

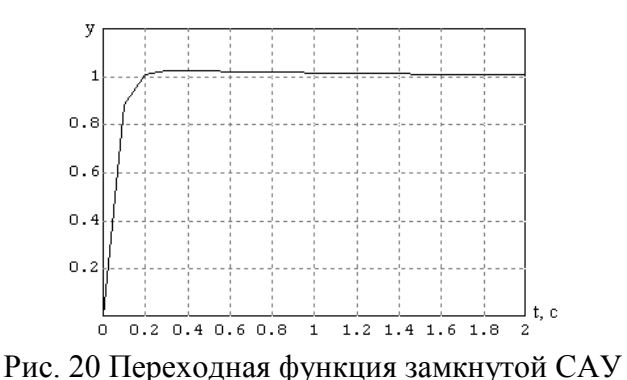

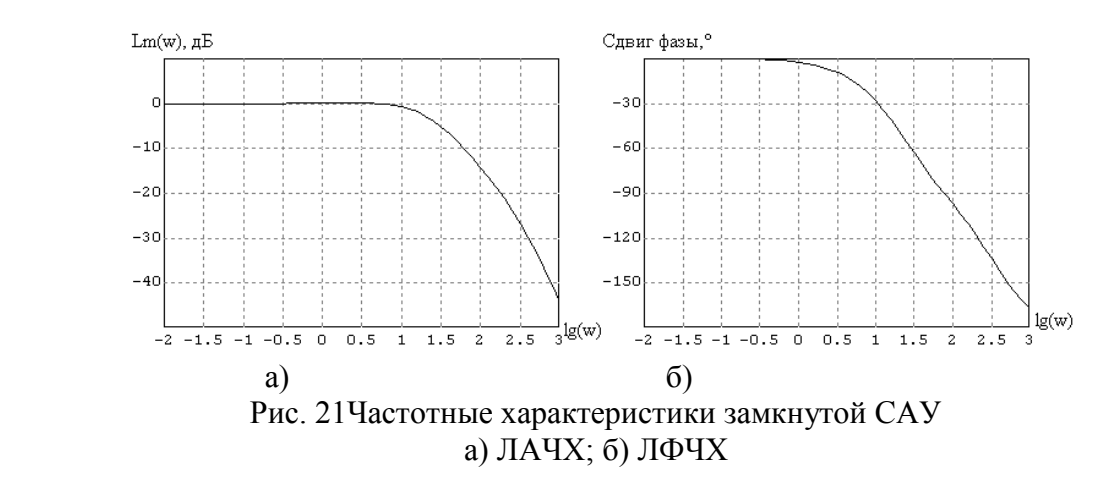

Затем заменив на модели входной сигнал в виде единичной ступенчатой функции на непрерывный сигнал, пропорциональный времени так, как показано на рисунке 22, выведем график выходного сигнала САУ в виде изменения во времени угла поворота оси отработки, показанного на рисунке 23. Убедиться на основе анализа данных графиков, что заданные показатели качества САУ выполняются и в заключение привести выводы.

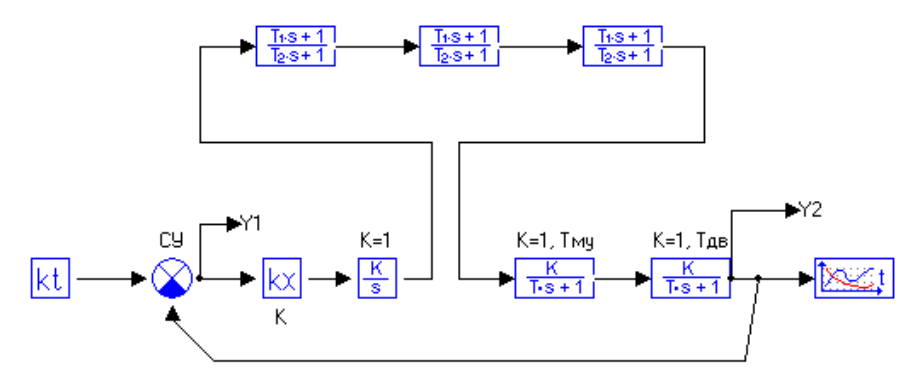

Рис. 22 Структурная схема модели замкнутой САУ с последовательным корректирующим устройством

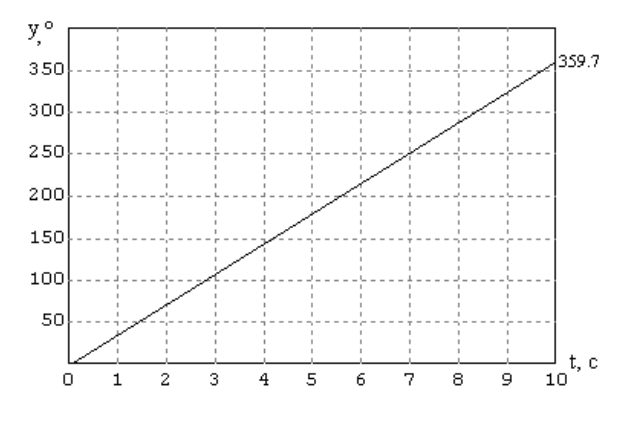

Рис. 23 График изменения выходного сигнала следящей системы во времени

На этом расчет параметров следящей системы можно считать законченным, после чего следует перейти к надлежащему оформлению пояснительной записки и соответствующего графического материала курсовойработы.

- 1. Душин С.Е., Зотов И.С., Имаев Д.Х. и др. Теория автоматичесекого управления/Учебник для вузов: Под ред. В.Б. Яковлева.- М.:Высш. шк., 2009,-567 с.
- 2. Воронов А.А., Дмитриева Н.Д., Ким Д.П., и др. Теория автоматического управления. Ч.1. Теория линейных систем автоматического управления/Под ред. А.А. Воронова.- М.: Высш. шк., 1986.- 367 с.
- 3. Современные методы проектирования систем автоматического управления. Анализ и синтез/Под ред. Б.Н. Петрова, В.В. Солодовникова, Ю.И. Топчеева, М.: Машиностроение, 1967, 704 с.
- 4. Бесекерский В.А., Попов Е.П. Теория систем автоматического регулирования. М.: Наука, 1975.

Приложение 1

# **Программный комплекс «Моделирование в технических устройствах» (ПК «МВТУ»)**

Программный комплекс «МВТУ» может быть использован для исследования динамики и синтеза систем автоматического управления при проведении лабораторного практикума и выполнении курсовой работы по дисциплине «Теория автоматического управления». По своим возможностям он является альтернативой аналогичным зарубежным программным продуктам таким, как Simulink, VisSim и др. Удобный редактор структурных схем, обширная библиотека типовых блоков и встроенный язык программирования позволяют реализовывать модели практически любой степени сложности, обеспечивая при этом наглядность их представления.

Режим «МОДЕЛИРОВАНИЕ» обеспечивает:

- 1. моделирование процессов в непрерывных, дискретных и гибридных динамических системах;
- 2. редактирование параметров модели в режиме «on-line»;
- 3. расчет в реальном времени или в режиме масштабирования модельного времени;
- 4. рестарт, архивацию и воспроизведение результатов моделирования;
- 5. статистическую обработку сигналов, основанную на быстром преобразовании Фурье.

Режим «ОПТИМИЗАЦИЯ» позволяет решать задачи:

- 1. минимизации (максимизации) заданных показателей качества;
- 2. нахождения оптимальных параметров проектируемой системы в многокритериальной постановке при наличии ограничений на показатели качества и оптимизируемые параметры.

Режим «АНАЛИЗ» обеспечивает:

- 1. расчет и построение частотных характеристик и годографов;
- 2. расчет передаточных функций, их полюсов и нулей;
- 3. реализацию метода D-разбиения на плоскости одного комплексного параметра.

Режим «СИНТЕЗ» позволяет конструировать регуляторы:

- 1. по заданным желаемым частотным характеристикам;
- 2. по заданному расположению доминирующих полюсов.

Режим «КОНТРОЛЬ И УПРАВЛЕНИЕ» позволяет создавать виртуальные аналоги:

- 1. пультов управления с измерительными приборами и управляющими устройствами;
- 2. мнемосхем с мультимедийными и анимационными эффектами.

Удобство для пользователей работы с ПК «МВТУ» обусловлено русскоязычным интерфейсом и наличием обширной документации на русском языке. Учебная и демонстрационная версии ПК «МВТУ» вместе с полной документацией и набором демонстрационных примеров распространяются свободно.

Рассмотрим на примере использование режима «Моделирование». При нажатии на ярлык МВТУ на рабочем столе откроется главное окно в верхней части рисунка П2-1, содержащее командное меню, панель инструментов и «линейку» типовых блоков. При задании команды «Новый» откроется в нижней части рисунка П2-1 схемное (графическое) окно.

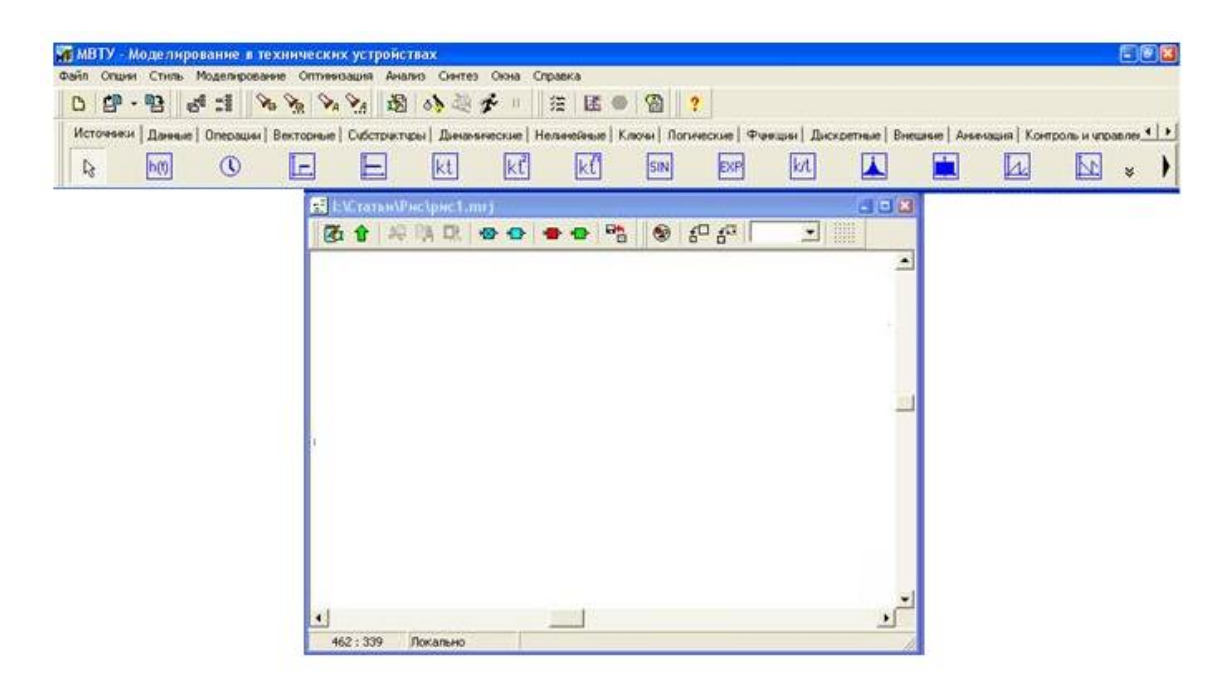

Рис. П2-1 Внешний вид рабочего стола ПК МВТУ

Для построения математических моделей в ПК «МВТУ» используются типовые элементы – блоки. Каждый типовой блок реализует математическую модель того или иного явления, процесса или устройства. Связи блока с другими блоками структурной схемы задаются через его входы и выходы. Параметры блока определяют коэффициенты в уравнениях математической модели. Библиотека типовых блоков состоит из Общетехнической и ряда специализированных библиотек, доступ к которым осуществляется из «линейки» типовых блоков выбором закладки с соответствующим названием.

Общетехническая библиотека содержит 165 типовых блоков, сгруппированных в 11 каталогов (Источники, Данные, Операции математические, Векторные операции, Субструктуры, Динамические звенья, Нелинейные звенья, Логические звенья, Функции математические, Ключи, Дискретные звенья).

Формирование математической модели предполагает задание параметров каждого блока структурной схемы. Часто параметры

функционально зависят друг от друга и от некоторых общих для всей модели параметров. Для удобства задания параметров в ПК «МВТУ» они подразделяются по области действия на локальные и глобальные.

Локальные параметры являются численными характеристиками элементарного блока. Сфера их действия ограничена математической моделью этого блока.Глобальные параметры являются именованными параметрами макроблока либо всей модели. Параметры задаются в специальном окне в виде оператора присваивания. Параметры любого типового блока могут быть заданы в виде выражений, содержащих глобальные параметры. Глобальные параметры можно также использовать для задания параметров расчета: времени моделирования, точности и т.д.

С помощью типового блока «В память» могут быть заданы глобальные переменные модели. В качестве параметра блока «В память» указывается имя, которое дается входной переменной этого блока. Глобальные переменные задаются, а затем используются в любой части структурной схемы. Типовой блок «Из памяти» позволяет выбрать одну из глобальных переменных, которая становится выходом этого блока.

Глобальные переменные являются удобным средством для проведения невидимых линий связи между любыми уровнями структурной схемы, что позволяет улучшить читаемость сложных многосвязных моделей.

Когда модель построена, можно произвести ее моделирование. Предварительно задаются параметры расчета: метод и интервал интегрирования, минимальное и максимальное значения шага интегрирования, шаг вывода результатов, точность. Дополнительно можно установить режим масштабирования времени с заданием «множителя ускорения» модельного времени. Если задать этот множитель равным 1, то скорости протекания модельного и реального времени будут совпадать.

Для отображения результатов моделирования используются типовые блоки «Временной график», «Фазовый портрет», «График Y от X». Последний из этих блоков позволяет отображать результаты расчета в линейно распределенных объектах, например, можно отобразить распределение напряжения в длинной линии. Графические окна, связанные с этими блоками, имеют средства для автомасштабирования, нахождения координат любой точки графика, а также для оформления графиков (заголовки, подписи, цветовое оформление). Дополнительные возможности для отображения результатов моделирования предоставляют блоки библиотеки Анимация, позволяющие создавать движущиеся объекты.

Рассмотрим только основные процедуры работы, освоение которых является *обязательным условием* для самостоятельной работы в среде ПК «МВТУ».

Команды и опции выполняются либо посредством меню **Главного Окна**, либо посредством командных кнопок.

Формирование, редактирование структурной схемы проекта (задачи), ввод параметров блоков, начальных условий, выбор метода и параметров интегрирования проводятся с использованием, как специальных графических процедур, так и посредством команд или командных кнопок.

Структурную схему исследуемой задачи рекомендуется предварительно изобразить на черновике примерно в том же виде, в каком Вы желаете видеть ее на экране монитора.

Формирование структурной схемы и ее параметров, выбор метода, параметров интегрирования и т.п. целесообразно проводить в следующей последовательности:

- используя «Линейку» типовых блоков заполните Схемное Окно необходимыми блоками примерно так же, как они должны быть расположены в структурной схеме;
- используя процедуры «перетаскивания» блоков, изменения ориентации блоков и их размеров придайте структурной схеме «осмысленный» вид;
- используя манипулятор типа «мышь», соедините блоки линиями связи;  $\blacksquare$
- двигаясь слева-направо и сверху-вниз (по блокам в Схемном Окне) задайте  $\blacksquare$  . параметры блоков на структурной схеме (коэффициенты усиления, постоянные времени, начальные условия и т.д.);
- используя кнопку «Параметры расчета», задайте конечное время интегрирования, выберите необходимый метод интегрирования и другие параметры расчета:
- сохраните набранную схему (проект) под оригинальным именем на жесткий диск (например,  $task_1$ . mrj или, например, proba. mrj);
- запустите задачу на счет, смотрите текущие результаты в графических окнах и анализируйте ....

Рекомендуется выполнять процедуру сохранения на жесткий диск не в конце ввода всех условий задачи, а после каждого из вышеперечисленных этапов.

Первый этап - ввод структурной схемы (заполнение типовыми блоками) - можно начинать сразу после запуска программного комплекса в чистое Схемное Окно (создав его однократным щелчком левой клавиши «мыши» по командной кнопке «Новый»).

Рассмотрим в качестве примера выполнение моделирования динамики исходной неоткорректированной САУиз курсовой работы (см. рис.4) в предположении, что схемное окно открыто.

Выделим каталог блоков «Источники» и в нем выберем блок «Константа», а затем, щелкнув однократно левой клавишей «мыши» в любом месте схемного окна, перенесем в него выбранный блок. Аналогичным образом перенесем в схемное окно сравнивающее устройство СУ и пропорциональное звено  $kx$  из каталога «Операции». Передаточную функцию электродвигателя постоянного тока представим в виде произведения передаточных функций идеального интегрирующего и апериодического звеньев, для чего из каталога «Динамические» вынесем последовательно в схемное окно идеальное интегрирующее звено с передаточной функцией  $k$ /su два апериодических звена с передаточной функцией  $k/(Ts + 1)$ . Для отражения графика переходного процесса САУ вынесем в схемное окно из каталога «Данные» блок «Временной график». Следует отметить, что в МВТУ оператор Лапласа р обозначается, как s.

Соединим последовательно все блоки так, как показано на рис.4 описания курсового проекта. Соединение производится от выхода одного блока к входу другого блока путем кратковременного нажатия левой клавишей «мыши» по выходу выбранного блока и последующего ее подвода к входу требуемого блока и повторного нажатия левой клавиши «мыши». Можно подводить «мышь» в нажатом состоянии левой клавиши, которую отпустить после подвода к входу блока.

Для построения отрицательной обратной связи необходимо на линии, связывающей выход САУ с входом блока «Временной график» сделать ответвление, для чего одновременно нажимаются клавиша *Ctrl*на клавиатуре и правая клавиша «мыши». После этого, не отпуская клавиши *Ctrl*, перемещают «мышку» ко второму входу блока сравнения СУ. В местах поворота под прямым углом необходимо кратковременной щелкнуть клавишей «мыши», а затем продолжать ее движение в ненажатом состоянии клавиши.

Следующий этап – это ввод параметров блоков. Для этого необходимо правой клавишей «мыши» щелкнуть по выбранному блоку, после чего откроется всплывающее окно с меню, в котором есть команда «Свойства». При щелчке левой клавишей «мыши» по этой команде откроется диалоговое окно. В блок пропорционального звена вводится значение статического коэффициента усиления *K* = *K*<sup>o</sup> разомкнутой системы САУ с учетом введения дополнительного усилителя. В каждый из трех оставшихся динамических блоков вводится значение коэффициента усиления K = 1. В блоки апериодических звеньев необходимо ввести значения постоянных времени*Т* электродвигателя и магнитного усилителя. После ввода следует нажать в диалоговом окне клавишу «Да». *При вводе дробных чисел вместо запятой необходимо ставить точку*.

Начальные условия в динамических звеньях задавать не следует, они по умолчанию нулевые.

При нажатии в диалоговом окне на клавишу «Общие» откроется окно редактирования, с помощью команд которого можно написать название блока, задать цвет границ блока или его фона; выбрать шифр, его цвет и размеры; повернуть изображение на угол, кратный 90<sup>о</sup> . *Следует заметить, что, если возникла необходимость поворота блока на 180<sup>о</sup> , то рекомендуется использовать в диалоговом окне команды «Входы» и «Выходы», с помощью которых мы можем изменить расположение входов и выходов блоков*.

При снятии характеристик разомкнутой системы необходимо отключить обратную связь. Для этого необходимо открыть диалоговое окно блока СУ и заменить значение весового коэффициента второго входа блока на значение, равное 0 (по умолчанию значение этого весового коэффициента равно -1). При включении обратной связи необходимо вернуть значение -1.

Перед запуском программы моделирования САУ необходимо в меню команд МВТУ выбрать опцию «*Моделирование*», после чего во всплывающем окне выбрать команду «*Параметры расчета*». В открывшемся диалоговом окне рекомендуется выбрать метод интегрирования «*Мерсонамодиф.*», который, как показала практика применения МВТУ, дает наилучшие результаты по точности моделирования. Значения шагов интегрирования и вывода результатов, включая относительную точность можно сохранить по умолчанию.

При первом запуске моделирования необходимо на линейке инструментов выбрать команду «*Старт*», при выполнении которой проверяется отсутствие ошибок при построении схем и задании параметров. При отсутствии ошибок во всплывающем окне появится сообщение «*Продолжить расчет*», после чего на линейке инструментов выбирается команда «*Продолжить*» в виде бегущего человечка. Часто во всплывающем окне появляется сообщение о невозможности обеспечить заданную точность. В принципе можно не обращать внимания на это сообщение и переходить к команде «*Продолжить*». При использовании метода интегрирования «*Мерсонамодиф.*» подобных сообщений не наблюдалось в отличие от использования других методов интегрирования.

После задания команды «*Продолжить*» необходимо дважды щелкнуть левой клавишей «мыши» по блоку «*Временной график*» в результате чего на рабочем столе появится окно с графиком переходного процесса замкнутой САУ, если предварительно весовой коэффициент второго входа блока СУ был задан, равным -1. График можно передвигать свободно в любое место рабочего стола. Если щелкнуть правой клавишей «мыши» по графику, то откроется всплывающее меню команд. При выборе команды «*Свойства*» откроется диалоговое окно, посредством команд которого можно подписывать график любым цветом и шифром, изменять толщину, вид и цвет линий графика, изменять масштаб по осям координат и варьировать диапазон отображаемых значений входных и выходных переменных, а также наносить координатную сетку разной толщины и цвета. Весь перечисленный инструментарий графикового диалогового окна позволяет наиболее выгодно и наглядно представлять различные графики.

Для вывода частотных характеристик системы используем глобальные переменные для обозначения входа в систему и выхода. С этой целью используем каталог блоков «*Субструктуры*» и дважды выводим последовательно из него блок «*В память*». Вход одного блока подключаем к выходу блока СУ, а вход другого блока к выходу системы так, как это показано на рисунке П2-2.

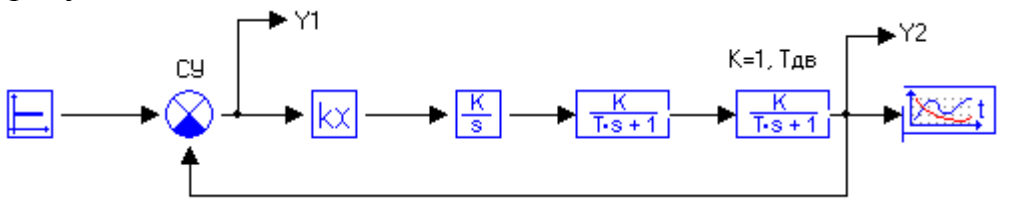

Рис. П2-2 Структурная схема модели неоткорректированной САУ

Для построения частотных характеристик в меню команд МВТУ выбираем опцию «*Анализ*», после чего во всплывающем окне выбрать команду «*Частотный анализ*». В открывшемся диалоговом окне для опции **С***оздать окно* выбрать команду «*Характеристик*», в результате чего откроется графическое окно «*Частотные характеристики*» №1. Для вывода, например, логарифмической амплитудно-частотной характеристики необходимо задать глобальные переменные (вход и выход) и вид частотной характеристики. Для этого в правой средней части диалогового окна щелкаем левой кнопкой «мыши» по синей стрелке со значком «+» красного цвета. В диалоговом окне появится номер 1 графического окна. Щелкаем по синей полосе под столбцом с названием «*Входы*» и в появившемся окошке, используя стрелку, выбираем для входа глобальную переменную *Y*1. Аналогичным образом, щелкая по синей полосе под столбцом с названием «*Выходы*», выбираем для выхода глобальную переменную *Y*2. Щелкая по синей полосе под столбцом с названием «*Характеристики*» выбираем команду «*ЛАХ*», после чего запускает в диалоговом окне команду «*Расчет*». В результате в графическом окне получим график ЛАЧХ, на горизонтальной оси которого откладываются значения lgω, а по оси ординат - значения *L*(ω).

Для того чтобы в этом же окне одновременно показать график, например, фазочастотной характеристики, необходимо повторить все действия, начиная с нажатия синей стрелки со знаком плюс под ней, а в столбце под названием «*Характеристики*» выбрать команду «ФЧХ». В результате в окне №1 появятся два графика разного цвета. Используя команду «Свойства» можно изменить цвет, толщину и вид линий. Недостаток одновременного размещения в одном окне ЛАЧХ и ФЧХ заключается в том, что для обеих функций используется один и тот же масштаб, что представляет некоторые неудобства и затруднения при необходимости корректировки вида одного из графиков.

Чтобы получить второй, третий и т.д. графики в разных окнах необходимо повторять последовательность действий с выбора команды*Создать окно* «*Характеристик*».

*Примечание*: следите за тем, для замкнутой или разомкнутой системы снимаете частотные и временные характеристики, и проверяйте соответствующее значение весового коэффициента второго входа блок СУ.

Для проверки точности реализации функций следящей системы необходимо заменить блок «*Константа*» на входе системы блоком «*Линейный*» - *kt* из каталога блоков «Источники» так, как это показано в качестве примера на рис. П1-3. При этом в качестве коэффициента усиления блока задать значение скорости вращения задающей (входной) оси сельсина согласно своему варианту.

При моделировании схемы (см. рис. П1-3) для получения графика выходного сигнала САУ как функции входного непрерывного (линейного) сигнала, пропорционального текущему времени, необходимо производить действия аналогично действиям при получении переходной функции.

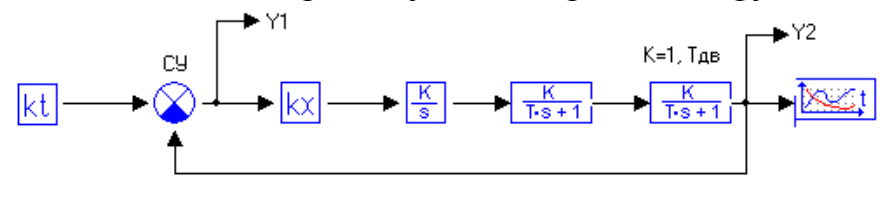

Рис. 3 Структурная схема САУ при воздействии на вход линейного сигнала